#### **Voice Mail Functions**

#### **First Time Enrollment:**

- Press the **Messages** button on your phone.
- Enter your default password 147852
	- Follow the prompts, you will:
		- Record your name
		- Record a personal greeting
		- Change your password
		- Wait for confirmation before hanging up

#### **Check Messages** *from your phone*:

- Press the **Messages** button.
- Enter your password.

### **Check Messages** *from another phone on your*

*company's network*:

- Press the Messages button
- Press the \* (asterisk) button
- Enter your ID (extension)
- Enter your password

#### **Check Messages** *remotely*:

- Dial your VM number or backdoor number
- Press \* when you hear the recording
- Enter your ID (extension)
- Enter your password.

#### **Voice Mail Options and Shortcuts**

#### *While listening to the Main menu, press***. . .**

- 1 to hear new messages.<br>3 to review old messages
- **3** to review old messages.
- **4** to change set-up options.
- **411** to change your Standard Greeting
- **412** to change your Alternate Greeting
- **431** to change your password
- **432** to change your recorded name.

#### *When listening to a message...*

- **1** to replay message.
- **2** to save message.
- **3** to delete message.
- **4** to slow down.
- **6** to speed up.
- **7** to rewind.
- **8** to pause/resume message.
- **9** to fast forward.
- **#** to skip to next message.

#### *After listening to a Message...*

- **1** to replay message.
- **2** to Save.
- **3** to Delete.
- **5** to Forward the message.
- **6** to Save as New.
- **7** to Rewind.

# netech

## User Reference Guide

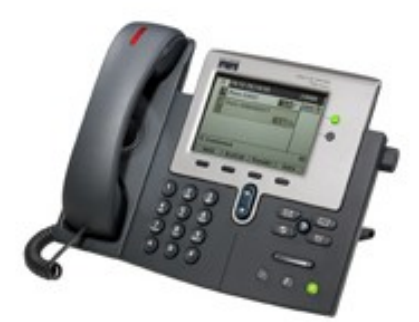

# Cisco 7941/70 IP Telephones

Avon Community School Corporation

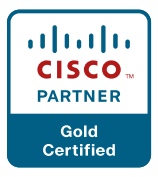

#### **Soft-Keys:**

- These are the four keys located directly below the  $\bullet$ LCD screen.
- These keys will change depending on the status of  $\bullet$ your line (idle, off-hook, connected, etc.)
- Watch these soft-keys for options as you utilize different features on your phone.

#### **To Place, Answer and End Calls:**

- Pick up/Hang up the handset.  $-OR-$
- Activate/Deactivate the headset or speaker phone. -OR-
- Use soft-keys: **Redial**, **New Call**, **Dial**, **Answer** or **EndCall**, where appropriate.

#### **Using Call Hold:**

- While on a call, press the **Hold** softkey.
- To return to the call, press the **Resume** softkey.

#### **Switch from a connected call to answer a ringing call (Call Waiting)**:

- Press the **Answer** soft-key.  $\bullet$
- Doing so answers the new call and automatically places the first call on hold.
- To switch between calls on the same line, use the scroll key to select the desired call and press the **Resume** softkey
- To switch between calls on different lines, press the appropriate green blinking line button

#### **Transferring Calls:**

- 1. Press the **Transfer** soft-key. Your phone will automatically put your original call on hold and open a new line.
- 2. Dial the extension to which you want to transfer your caller. Your phone will now connect to this extension.
- 3. Hang up. You are now disconnecting yourself from the call and connecting the caller to the other extension.
- To cancel the transfer, press the **End Call** soft-key  $\bullet$ to hang up on the other extension, and then press **Resume** to get the original caller back.
- You cannot use Transfer to redirect a call on hold. Press Resume to remove the call from hold before transferring.
- *Blind*
	- Press Transfer, dial number, hang up.  $\bullet$
- *Announced*
	- $\bullet$ Press Transfer, dial number, wait on the line, announce call, hang up.
- *Direct to voicemail*
	- Press Transfer, press Asterisk\* (star) key, dial extension, hang up. Enter your extension if you wish to send the caller directly to your own voice mail.

#### **Forwarding Calls:**

- Press the **CfwdAll** soft-key. You will hear two  $\bullet$ beeps.
- Dial the number to which you would like to forward  $\bullet$ the calls.
- To cancel, press the **CfwdAll** soft-key once.

#### **Do Not Disturb (Forward to Voice Mail):**

- Press the **CfwdAll** soft-key. You will hear two  $\bullet$ beeps.
- Press the **Messages** button.
- To cancel, press the **CfwdAll** soft-key once.

#### **Conference Calls**

- During a call press the **More** soft-key, followed by the **Confrn** soft-key. Your phone will automatically put your original call on hold and open a new line.
- $\bullet$ Dial the extension or phone number that you would like to add to the conference.
- When you have your new caller on the line, press  $\bullet$ the **Confrn** soft-key again.
- Repeat to add additional callers, usually up to four  $\bullet$ or six total participants.

#### **Call Park**

- During a call press the **More** soft-key, followed by the **Park** soft-key.
- Your phone will automatically select a park num- $\bullet$ ber. Note the call park number displayed on your phone screen (between 1250-1299)
- To retrieve that call, dial the park number on any  $\bullet$ Cisco phone to connect.
- You have a limited amount of time to retrieve a  $\bullet$ parked call before it reverts back to the extension from which it was parked.

#### **Features Menu/ User Options:**

- Press the Settings button. If you do not see the  $\bullet$ "Contrast" or "Ring Type" options, select "User Preferences":
	- Select "Contrast"
		- Use the **Up** and **Down** soft-key options to change the contrast on your screen.
	- Select "Rings" and then (the first) "Default Ring", and then "Select" to display list of ring tones

Use **Play** soft-key to listen to a ring tone, then use **Select** and **Save** to set the desired ring tone for your phone.

- Press the Directories button
- Missed Calls
	- Received Calls
	- Placed Calls
	- Corporate Directory
		- Search for extensions or people by first name, last name, or extension.

## **Over for Voicemail Instructions**

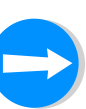